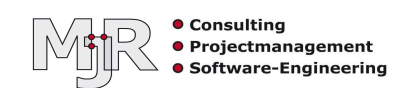

Mit ein paar Einstellungen ist es möglich, den Infor Power-Link Client und Link Manager unbeaufsichtigt zu installieren.

# Vorbereitung

#### Installationsverzeichnis

Erstellen Sie ein zentrales Verzeichnis, von dem aus die Installation gestartet werden kann. Dieses Verzeichnis muss für alle Benutzer, lesbar sein.

Zum Beispiel:

#### \\meinefreigabe\install\Infor\clients

Speichern Sie dort die Installationspakete für Power-Link und Link Manager (sofern gewünscht).

Diese können Sie von Ihrer IBM i über folgenden Link laden: http://<<NAME oder IP der IBMi>>:36001/Installs/AdminInstall/Install.html

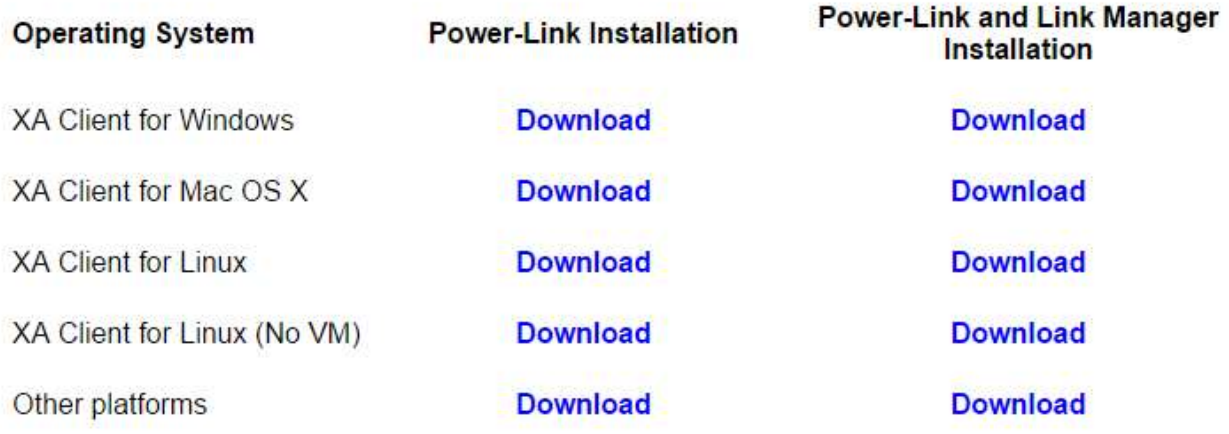

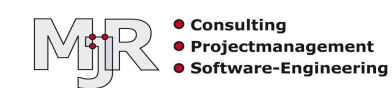

#### XA-Umgebungs-Konfigurationen

Damit bei der Installation auch automatisch die gewünschten XA-Umgebungen angelegt werden, müssen diese als exportierte Konfiguration vorliegen. Erstellen Sie dazu ein Unterverzeichnis 'dsn' innerhalb des bestehenden Verzeichnisses.

In unserem Beispiel sieht es dann so aus:

\\meinefreigabe\install\Infor\clients\dsn

Starten Sie einen Power-Link Client. Erstellen Sie Konfigurationen für alle XA-Umgebungen, die später bei einer Installation automatisch eingerichtet sein sollen.

Ist dies geschehen, exportieren Sie diese Konfigurationen und speichern Sie im zuvor erstellen 'dsn' Verzeichnis.

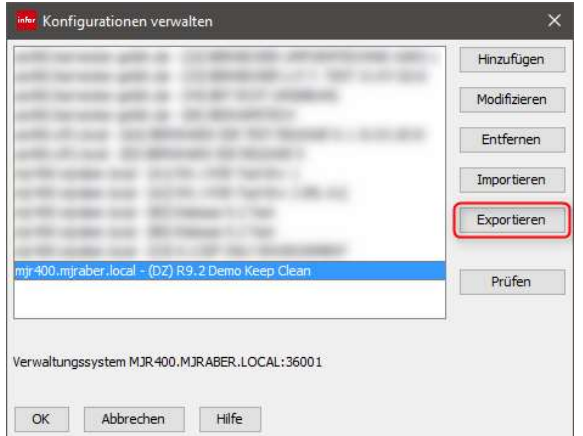

Dieses sollte dann so aussehen:

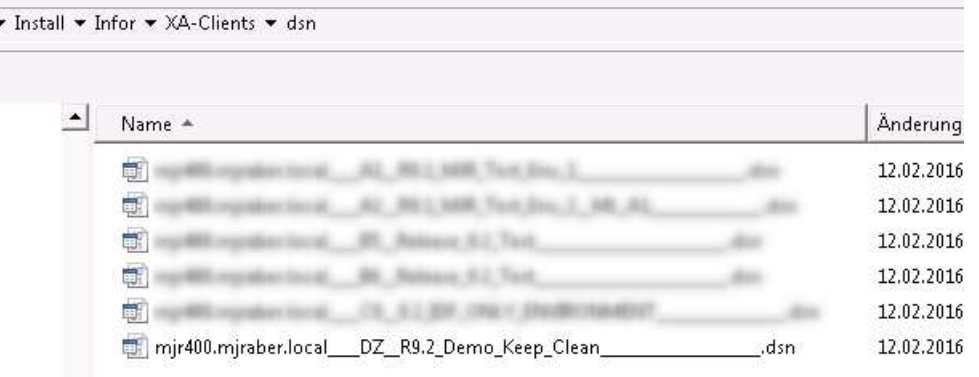

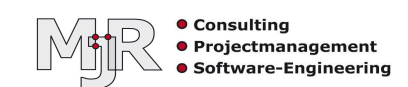

# installer.properties

Damit die Benutzer, während der Installation keine Fragen beantworten müssen, muss eine Datei namens 'installer.properties' im Verzeichnis mit den Installationspaketen vorhanden sein:

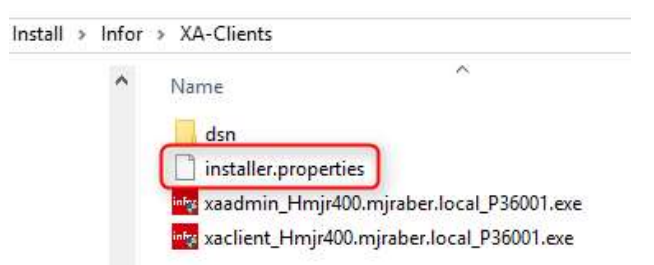

Es handelt sich dabei um eine gewöhnliche Textdatei, mit folgendem Inhalt:

HOSTNAME=meineibmi.domain.tld AUTO\_START\_PRODUCT=0 USER\_SHORTCUTS=C\:\\Users\\Public\\Desktop USER\_INSTALL\_DIR=C\:\\Infor\\ERP XA Client INSTALLER\_TURN\_KEY=1 WEBPORT=36001 INSTALLER\_UI=silent

Diese Beispielkonfiguration installiert den Client in das lokale Verzeichnis C:\Infor\ERP XA Client (USER\_INSTALL\_DIR) und erzeugt außerdem für alle Benutzer Verknüpfungen auf dem Desktop (USER\_SHORTCUTS).

Diese Vorgaben können Sie bei Bedarf an Ihre eigenen Wünsche anpassen. In jedem Fall müssen Sie den Hostname ihrer IBM i anpassen. Dabei ist der 'Fully qualified domain name' anzugeben.

Das war es auch schon.

Sobald nun eine Installationsdatei gestartet wird, erfolgt die Installation im Verzeichnis, dass unter User\_Install\_Dir angegeben ist und es werden Programmverknüpfungen für alle Benutzer auf dem Desktop erzeugt.

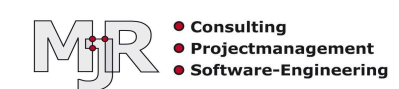

Haben Sie Fragen dazu?

Sprechen Sie uns an:

# Dipl.-Ing. Michael J. Raber

Villar-Perosa-Straße 10 75038 Oberderdingen-Großvillars Germany

Telefon: +49 7045 2006880 Fax: +49 7045 2006881 Mobil: +49 1520 8523330 E-Mail: mail@mjraber.de Internet: www.mjraber.de